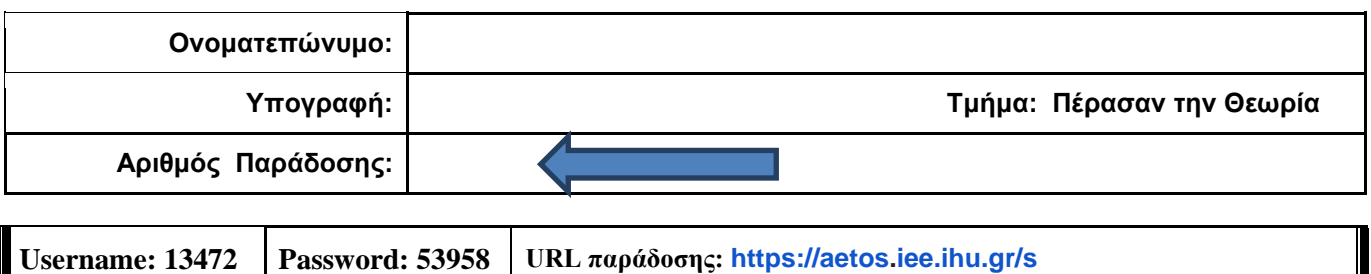

### **ΟΔΗΓΙΕΣ: ΟΜΑΔΑ Α**

- Δημιουργείστε ένα φάκελο με το Ονοματεπώνυμό σας στον δίσκο Public και εκεί να έχετε τα αρχεία σας. Απομακρύνετε όποια συσκευή μνήμης flash είχατε συνδέσει. **Απαγορεύεται αυστηρά η χρήση προγραμμάτων/ιστοσελίδων επικοινωνίας σε όλη τη διάρκεια της εξέτασης. Αν κάνετε χρήση τους θα μηδενιστείτε.**
- Οι παρακάτω δύο (2) ασκήσεις θα πρέπει να απαντηθούν πλήρως προκειμένου να βαθμολογηθείτε με άριστα. Τα θέματα είναι ισοδύναμα.
- Τα ονόματα των αρχείων που θα δημιουργήσετε ως λύση πρέπει να είναι ο αριθμός μητρώου σας ακολουθούμενος από το γράμμα της ομάδας σας και αμέσως μετά από τον αριθμό 1 για το πρώτο θέμα ή 2 για το δεύτερο θέμα. (Π.χ. 123456A1.asm και 123456A2.asm). **Τα αρχεία σας πρέπει να έχουν κατάληξη .asm οπωσδήποτε** . Τα εκτελέσιμα αρχεία .exe δεν βαθμολογούνται.
- Στη πρώτη γραμμή του κάθε αρχείου σας να τοποθετήσετε ως σχόλια το ονοματεπώνυμό σας και το ΑΜ σας. Στο τέλος του προγράμματος θα πρέπει να επιστρέφετε στο λειτουργικό σύστημα. Για την καλύτερη κατανόηση και βαθμολόγηση των προγραμμάτων σας, χρησιμοποιείστε σχόλια αν έχετε χρόνο.
- Σημειώστε επάνω στα θέματα τον **ΑΡΙΘΜΟ ΠΑΡΑΔΟΣΗΣ** που **θα** εμφανιστεί **όταν παραδώσετε** το αρχείο μέσω του URL παράδοσης που σας δίνεται.
- **Παραδώστε τα θέματα**, αφού συμπληρώσετε τα στοιχεία σας (εάν δεν τα παραδώσετε, δεν θα βαθμολογηθείτε).
- Διάρκεια εξέτασης **90' ακριβώς**.

(1) Να γραφεί πρόγραμμα που να έχει τουλάχιστον ένα υποπρόγραμμα.

Στο κυρίως πρόγραμμα θα γίνεται εισαγωγή ενός ΚΕΦΑΛΑΙΟΥ λατινικού γράμματος μετά από κατάλληλο μήνυμα. Η εισαγωγή θα γίνεται χωρίς παράλληλη εμφάνιση και έπειτα από έλεγχο θα εμφανίζεται το γράμμα στην οθόνη. Σε περίπτωση λανθασμένης πληκτρολόγησης θα εμφανίζεται κατάλληλο μήνυμα λάθους με ήχο και το πρόγραμμα θα συνεχίζει από την εισαγωγή του γράμματος.

Τα γράμμα θα πρέπει να περαστεί μέσω καταχωρητή (όποιον προτιμάτε) στο υποπρόγραμμα κατά τιμή. Το υποπρόγραμμα θα υψώνει στον κύβο την ASCII τιμή του γράμματος και μετά θα την διαιρεί με το 64 με εντολές ολίσθησης υποχρεωτικά. Αμέσως μετά θα επιστρέφει.

Στη συνέχεια το κυρίως πρόγραμμα θα εμφανίζει κατάλληλο μήνυμα ακολουθούμενο από το αποτέλεσμα στο 16αδικό αριθμητικό σύστημα μαζί με το γράμμα 'h' στο τέλος.

(2) Στο τµήµα δεδοµένων υπάρχει δηλωµένη µια συµβολοσειρά µε τελευταίο χαρακτήρα το '\$' μεγέθους έως 60 χαρακτήρων. Να γράψετε πρόγραµµα το οποίο τυπώνει στην οθόνη έπειτα από κατάλληλα μηνύματα τα εξής:

- Το μήκος της συμβολοσειράς (δεν συνυπολογίζεται το \$)
- Το πλήθος των συμβόλων στίξης της συμβολοσειράς (μόνο '!' ',' '.' )
- Το πλήθος των γραμμάτων του λατινικού αλφαβήτου της συμβολοσειράς (Κεφαλαία και μικρά)
- Το συνολικό αριθμό των εμφανίσεων του χαρακτήρα space

Θεωρούµε ότι µεταξύ των λέξεων παρεµβάλλεται µόνο ένα κενό. Υπενθυµίζεται ότι η ASCII τιµή του κενού είναι 32. Οι αριθμοί θα εμφανίζονται με τα απαραίτητα ψηφία μόνο στο 10δικό αριθμητικό σύστημα.

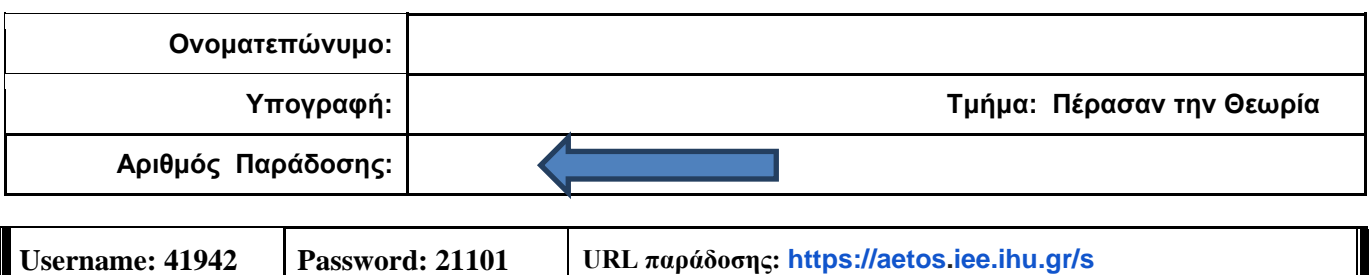

**ΟΔΗΓΙΕΣ: ΟΜΑΔΑ Β**

- Δημιουργείστε ένα φάκελο με το Ονοματεπώνυμό σας στον δίσκο Public και εκεί να έχετε τα αρχεία σας. Απομακρύνετε όποια συσκευή μνήμης flash είχατε συνδέσει. **Απαγορεύεται αυστηρά η χρήση προγραμμάτων/ιστοσελίδων επικοινωνίας σε όλη τη διάρκεια της εξέτασης. Αν κάνετε χρήση τους θα μηδενιστείτε.**
- Οι παρακάτω δύο (2) ασκήσεις θα πρέπει να απαντηθούν πλήρως προκειμένου να βαθμολογηθείτε με άριστα. Τα θέματα είναι ισοδύναμα.
- Τα ονόματα των αρχείων που θα δημιουργήσετε ως λύση πρέπει να είναι ο αριθμός μητρώου σας ακολουθούμενος από το γράμμα της ομάδας σας και αμέσως μετά από τον αριθμό 1 για το πρώτο θέμα ή 2 για το δεύτερο θέμα. (Π.χ. 123456Β1.asm και 123456Β2.asm). **Τα αρχεία σας πρέπει να έχουν κατάληξη .asm οπωσδήποτε** . Τα εκτελέσιμα αρχεία .exe δεν βαθμολογούνται.
- Στη πρώτη γραμμή του κάθε αρχείου σας να τοποθετήσετε ως σχόλια το ονοματεπώνυμό σας και το ΑΜ σας. Στο τέλος του προγράμματος θα πρέπει να επιστρέφετε στο λειτουργικό σύστημα. Για την καλύτερη κατανόηση και βαθμολόγηση των προγραμμάτων σας, χρησιμοποιείστε σχόλια αν έχετε χρόνο.
- Σημειώστε επάνω στα θέματα τον **ΑΡΙΘΜΟ ΠΑΡΑΔΟΣΗΣ** που **θα** εμφανιστεί **όταν παραδώσετε** το αρχείο μέσω του URL παράδοσης που σας δίνεται.
- **Παραδώστε τα θέματα**, αφού συμπληρώσετε τα στοιχεία σας (εάν δεν τα παραδώσετε, δεν θα βαθμολογηθείτε).
- Διάρκεια εξέτασης **90' ακριβώς**.
- (1) Να γραφεί πρόγραμμα που να έχει τουλάχιστον ένα υποπρόγραμμα. Το κυρίως πρόγραμμα θα καλεί δύο φορές το υποπρόγραμμα.

Στο υποπρόγραμμα μετά από κατάλληλο μήνυμα θα γίνεται η εισαγωγή ενός μονοψήφιου αριθμού του 10αδικού αριθμητικού συστήματος χωρίς παράλληλη εμφάνιση και μετά από έλεγχο θα εμφανίζεται στην οθόνη. Στην περίπτωση λανθασμένης πληκτρολόγησης θα εμφανίζεται κατάλληλο μήνυμα λάθους με ήχο και θα συνεχίζει από την εισαγωγή του αριθμού.

Στη συνέχεια το κυρίως πρόγραμμα θα ελέγχει τους δύο αριθμούς αν είναι μονοί ή ζυγοί. Αν είναι και οι δύο ίδιοι (μονοί ή ζυγοί) τότε θα εμφανίζει στην οθόνη μετά από κατάλληλο μήνυμα τον μικρότερο αριθμό από τους δύο. Αν είναι διαφορετικοί (μονός και ζυγός) τότε θα εμφανίζει μήνυμα ποιος είναι μεγαλύτερος (μεγαλύτερος είναι ο μονός ή μεγαλύτερος είναι ο ζυγός).

(2) Να γραφεί πρόγραμμα που θα γίνεται εισαγωγή κειμένου με παράλληλη εμφάνιση. Θα αποθηκεύονται σε μια περιοχή μνήμης 20 χαρακτήρων μόνο κεφαλαία και μικρά λατινικά γράμματα και το κενό. Η εισαγωγή μπορεί να τερματιστεί πριν συμπληρωθεί το πλήθος με το χαρακτήρα (#). Θα ελέγχει αν έχει εισαχθεί κάποιος χαρακτήρας και σε περίπτωση που δεν έχει εισαχθεί τίποτα, το πρόγραμμα θα τερματίζεται έπειτα από κατάλληλο μήνυμα.

Αν έχουν εισαχθεί χαρακτήρες, θα εμφανίζεται στην επόμενη γραμμή το κείμενο που έχει εισαχθεί κάνοντας μετατροπή των χαρακτήρων σύμφωνα με τον κανόνα [*Το κενό θα αντικαθιστάται από το χαρακτήρα '\*' αρχικά και θα αυξάνεται η ASCII του συμβόλου που αντικαθιστά το κενό σε κάθε εύρεση του κενού χαρακτήρα (πρώτα το '\*' μετά το '+' μετά το ',' παρόμοια για τα επόμενα κενά), τα Κεφαλαία γράμματα θα διαιρείται η ASCII τους με το 2 και θα προστίθεται το 68, ενώ τα μικρά λατινικά γράμματα θα διαιρούνται με το 4 και θα προστίθεται το 47*].

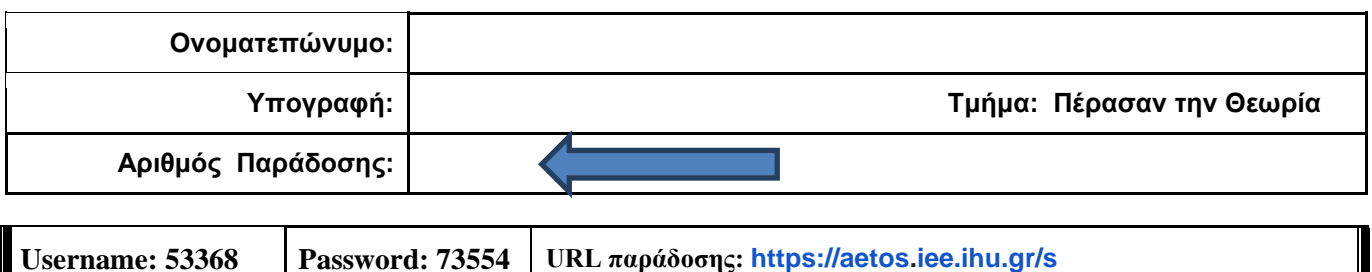

### **ΟΔΗΓΙΕΣ: ΟΜΑΔΑ C**

- Δημιουργείστε ένα φάκελο με το Ονοματεπώνυμό σας στον δίσκο Public και εκεί να έχετε τα αρχεία σας. Απομακρύνετε όποια συσκευή μνήμης flash είχατε συνδέσει. **Απαγορεύεται αυστηρά η χρήση προγραμμάτων/ιστοσελίδων επικοινωνίας σε όλη τη διάρκεια της εξέτασης. Αν κάνετε χρήση τους θα μηδενιστείτε.**
- Οι παρακάτω δύο (2) ασκήσεις θα πρέπει να απαντηθούν πλήρως προκειμένου να βαθμολογηθείτε με άριστα. Τα θέματα είναι ισοδύναμα.
- Τα ονόματα των αρχείων που θα δημιουργήσετε ως λύση πρέπει να είναι ο αριθμός μητρώου σας ακολουθούμενος από το γράμμα της ομάδας σας και αμέσως μετά από τον αριθμό 1 για το πρώτο θέμα ή 2 για το δεύτερο θέμα. (Π.χ. 123456C1.asm και 123456C2.asm). **Τα αρχεία σας πρέπει να έχουν κατάληξη .asm οπωσδήποτε** . Τα εκτελέσιμα αρχεία .exe δεν βαθμολογούνται.
- Στη πρώτη γραμμή του κάθε αρχείου σας να τοποθετήσετε ως σχόλια το ονοματεπώνυμό σας και το ΑΜ σας. Στο τέλος του προγράμματος θα πρέπει να επιστρέφετε στο λειτουργικό σύστημα. Για την καλύτερη κατανόηση και βαθμολόγηση των προγραμμάτων σας, χρησιμοποιείστε σχόλια αν έχετε χρόνο.
- Σημειώστε επάνω στα θέματα τον **ΑΡΙΘΜΟ ΠΑΡΑΔΟΣΗΣ** που **θα** εμφανιστεί **όταν παραδώσετε** το αρχείο μέσω του URL παράδοσης που σας δίνεται.
- **Παραδώστε τα θέματα**, αφού συμπληρώσετε τα στοιχεία σας (εάν δεν τα παραδώσετε, δεν θα βαθμολογηθείτε).
- Διάρκεια εξέτασης **90' ακριβώς**.
- (1) Να γραφεί πρόγραμμα που έχει τουλάχιστον δύο υποπρογράμματα.

Στο πρώτο υποπρόγραμμα, έπειτα από κατάλληλο μήνυμα, εισάγουμε από το πληκτρολόγιο 2 μονοψήφιους αριθμούς του δεκαδικού αριθμητικού συστήματος χωρίς εμφάνιση και μετά από έλεγχο τους εμφανίζουμε. Τους αποθηκεύουμε σε μεταβλητές στη μνήμη π.χ. N1 και Ν2. Το υποπρόγραμμα επιστρέφει.

Αμέσως μετά το κυρίως πρόγραμμα προτείνει μετά από κατάλληλο μήνυμα την εισαγωγή ενός συμβόλου (+ ή \*) έτσι ώστε να κάνει την αντίστοιχη πράξη μεταξύ των δύο μεταβλητών.

Στη συνέχεια καλείτε το δεύτερο υποπρόγραμμα με πέρασμα των 3 παραμέτρων κατά τιμή μέσω διαφορετικών καταχωρητών (έναν για την πρώτη μεταβλητή, έναν για τη δεύτερη και έναν για το σύμβολο της πράξης) για την εμφάνιση του αποτελέσματος στο δεκαδικό αριθμητικό σύστημα με τα απαραίτητα ψηφία μόνο, έπειτα από κατάλληλο μήνυμα ανάλογα με την πράξη.

Πχ. Eisagete ena 10adiko arithmo : 7

 Eisagete ena 10adiko arithmo : 9 Doste ena symbolo praksis : + To athroisma tous einai : 16

- 
- (2) Να γραφεί πρόγραμμα στο οποίο εισάγουμε από το πληκτρολόγιο δύο χαρακτήρες του λατινικού αλφάβητου (έναν κεφαλαίο και ένα μικρό με όποια σειρά θέλετε). Αφού γίνουν έλεγχοι (και ότι ανήκουν στα λατινικά γράμματα, Κεφαλαία ή μικρά και ότι έχει εισαχθεί ένας από κάθε είδος) τους εμφανίζουμε στην οθόνη και τους αποθηκεύουμε σε μεταβλητές που υπάρχουν στην μνήμη. Αν δεν τηρείται κάποιος κανόνας η διαδικασία επαναλαμβάνεται.

Στη συνέχεια θα αφαιρείται από την ASCII τιμή του μικρού λατινικού γράμματος το κεφαλαίο λατινικό γράμμα. Αν η διαφορά τους είναι μικρότερη ή ίση του 32 θα εμφανίζεται (η τιμή της διαφοράς τους) μετά από κατάλληλο μήνυμα στο δεκαδικό αριθμητικό σύστημα (μόνο τα απαραίτητα ψηφία). Αν είναι μεγαλύτερη >32, η διαδικασία θα επαναλαμβάνεται μέχρι 4 φορές. Μετά την 4η προσπάθεια θα εμφανίζεται κατάλληλο μήνυμα και το πρόγραμμα θα τερματίζεται.

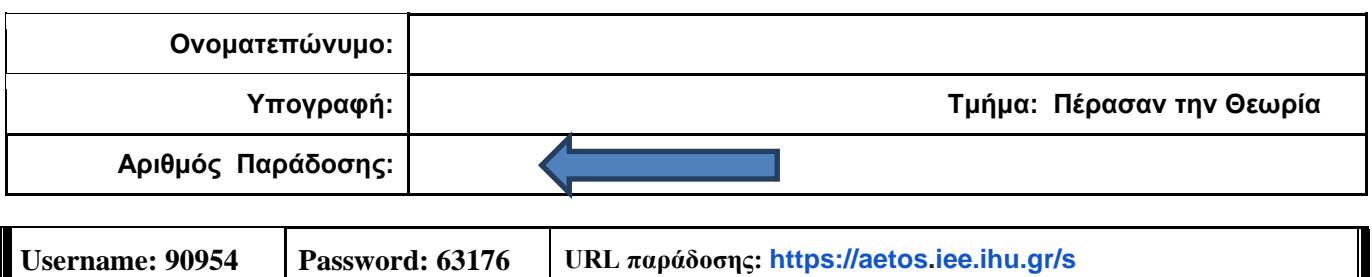

**ΟΔΗΓΙΕΣ: ΟΜΑΔΑ D**

- Δημιουργείστε ένα φάκελο με το Ονοματεπώνυμό σας στον δίσκο Public και εκεί να έχετε τα αρχεία σας. Απομακρύνετε όποια συσκευή μνήμης flash είχατε συνδέσει. **Απαγορεύεται αυστηρά η χρήση προγραμμάτων/ιστοσελίδων επικοινωνίας σε όλη τη διάρκεια της εξέτασης. Αν κάνετε χρήση τους θα μηδενιστείτε.**
- Οι παρακάτω δύο (2) ασκήσεις θα πρέπει να απαντηθούν πλήρως προκειμένου να βαθμολογηθείτε με άριστα. Τα θέματα είναι ισοδύναμα.
- Τα ονόματα των αρχείων που θα δημιουργήσετε ως λύση πρέπει να είναι ο αριθμός μητρώου σας ακολουθούμενος από το γράμμα της ομάδας σας και αμέσως μετά από τον αριθμό 1 για το πρώτο θέμα ή 2 για το δεύτερο θέμα. (Π.χ. 123456D1.asm και 123456D2.asm). **Τα αρχεία σας πρέπει να έχουν κατάληξη .asm οπωσδήποτε** . Τα εκτελέσιμα αρχεία .exe δεν βαθμολογούνται.
- Στη πρώτη γραμμή του κάθε αρχείου σας να τοποθετήσετε ως σχόλια το ονοματεπώνυμό σας και το ΑΜ σας. Στο τέλος του προγράμματος θα πρέπει να επιστρέφετε στο λειτουργικό σύστημα. Για την καλύτερη κατανόηση και βαθμολόγηση των προγραμμάτων σας, χρησιμοποιείστε σχόλια αν έχετε χρόνο.
- Σημειώστε επάνω στα θέματα τον **ΑΡΙΘΜΟ ΠΑΡΑΔΟΣΗΣ** που **θα** εμφανιστεί **όταν παραδώσετε** το αρχείο μέσω του URL παράδοσης που σας δίνεται.
- **Παραδώστε τα θέματα**, αφού συμπληρώσετε τα στοιχεία σας (εάν δεν τα παραδώσετε, δεν θα βαθμολογηθείτε).
- Διάρκεια εξέτασης **90' ακριβώς**.
- (1) Να γραφεί πρόγραμμα για να γίνεται εισαγωγή δύο φορές, ενός μονοψήφιου αριθμού του 10αδικού αριθμητικού συστήματος. Έπειτα από κατάλληλο μήνυμα θα γίνεται η εισαγωγή χωρίς παράλληλη εμφάνιση και μετά από έλεγχο θα εμφανίζεται στην οθόνη ο αριθμός. Στην περίπτωση λανθασμένης πληκτρολόγησης θα εμφανίζεται κατάλληλο μήνυμα λάθους με ήχο ενώ θα συνεχίζεται η εκτέλεση από το σημείο της εισαγωγής.

Μετά την δεύτερη εισαγωγή θα ελέγχει τους συνδυασμούς των αριθμών έτσι ώστε να εμφανίσει σε μία γραμμή τον μεγαλύτερο διψήφιο αριθμό που προκύπτει από τον συνδυασμό τους στο δεκαδικό αριθμητικό σύστημα. Στη επόμενη γραμμή θα εμφανίζεται ο μικρότερος διψήφιος αριθμός που προκύπτει.

- Π.χ. Eisagete ton proto arithmo 0-9 : 4 Eisagete ton deftero arithmo 0-9 : 7 O megaliteros arithmos einai : 74 O mikroteros arithmos einai : 47
- (2) Να γραφεί πρόγραμμα που περιέχει μία διαδικασία με όνομα CHAR\_REPLACE.

Στο κυρίως πρόγραμμα θα γίνεται εισαγωγή **ελεύθερου** κειμένου μέχρι 40 χαρακτήρες και μπορεί να τερματιστεί με τον χαρακτήρα '#' (πρέπει να εμφανίζεται κατάλληλο μήνυμα προτροπής). Αμέσως μετά εμφανίζεται μήνυμα που ζητά ένα χαρακτήρα για αναζήτηση.

Αφού διαβάσουμε από το πληκτρολόγιο το χαρακτήρα καλούμε την διαδικασία CHAR\_REPLACE και περνάμε κατά τιμή το χαρακτήρα μέσω του καταχωρητή ΒH. Το υποπρόγραμμα θα ελέγχει αν υπάρχει αυτός ο χαρακτήρας και στην περίπτωση που δεν υπάρχει θα εμφανίζει κατάλληλο μήνυμα και θα επιστρέφει. Αν υπάρχει θα ζητά με ποιο χαρακτήρα θα αντικατασταθεί στη συμβολοσειρά και στη συνέχεια εμφανίζει την αλλαγμένη συμβολοσειρά.

- Π.χ. Eisagete keimeno mexri 40 char (# gia telos) : Too good to be true#
	- Eisagete xaraktira gia anazitisi: o
	- Yparxei!. Replace with : q

The new string is: Tqq gqqd tq be true